*BluWave* **Software** *©BluWave Software (Pty) Ltd*

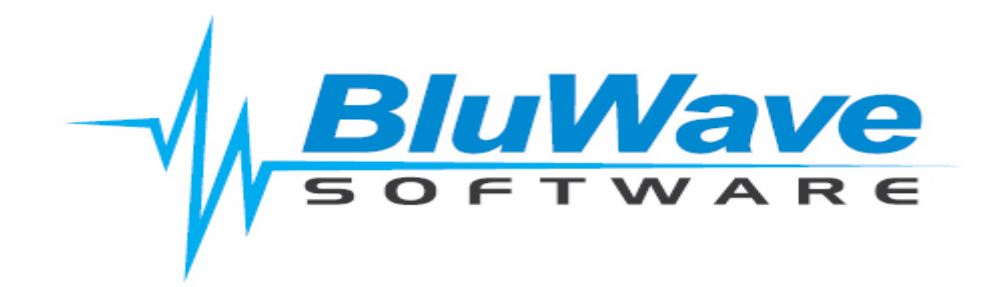

# **BluWave CRM- Leads Web Service**

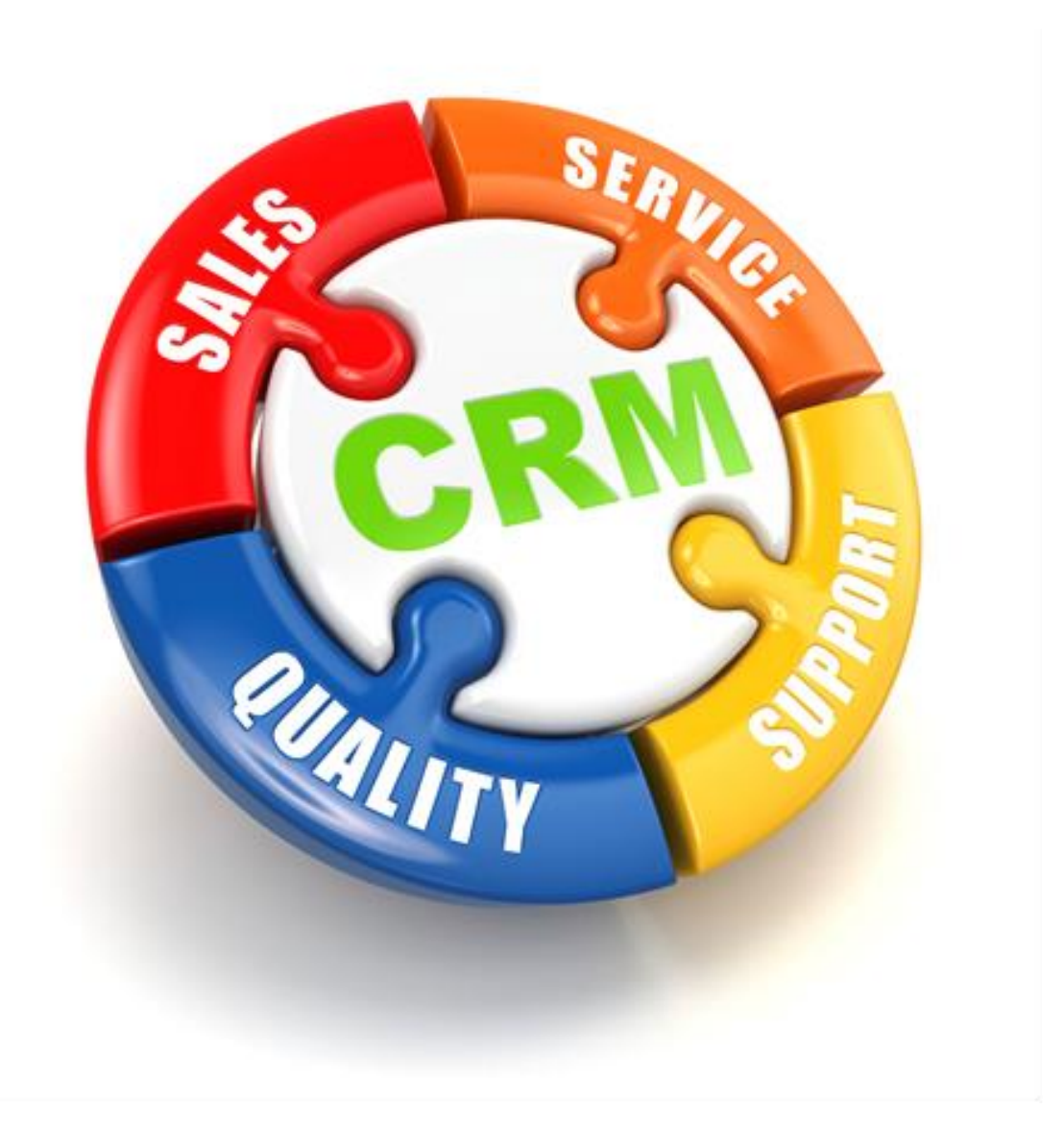

For support please contact: 011 462 6871 or [support@bluwave.co.za.](mailto:support@bluwave.co.za)

Revision Date: 06/05/2024 BluWave CRM- Leads Web Service Page 1 of 7 Revision No: BW0005.2

### **Table of Contents**

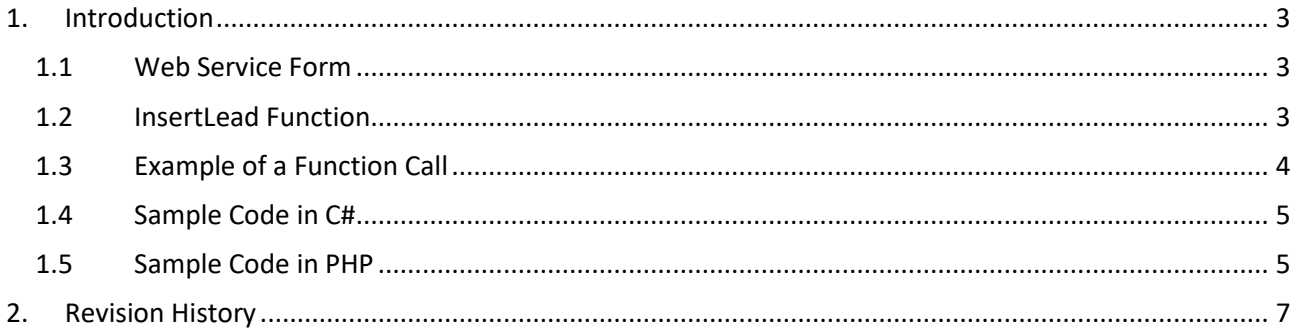

### <span id="page-2-0"></span>**1. Introduction**

Leads coming from the customers' website can now be pushed through into the *BluWave CRM* via a Web Service that *BluWave CRM* provides.

Your web developer can use this interface to post leads from your website directly into *BluWave CRM*.

Your web developer can define the logic required to route leads to the relevant salesperson.

These leads will then be visible to the salesperson on the *BluWave CRM* home page. The **Leads** tab can be used to make the first contact with the lead and if qualified, the rep can use the **Add to Company List** button to transfer the lead to the **Company** tab automatically as prospect. From the **Companies** tab, the salesperson can then create activities and quote the client.

#### <span id="page-2-1"></span>**1.1 Web Service Form**

You need to reference the above Web Service from your web site in order to post leads to the *BluWave CRM* application.

To get a full description of the service, click on the link: <https://www.bluwavecrm.co.za/WebService/Service1.asmx>

#### <span id="page-2-2"></span>**1.2 InsertLead Function**

Below are the parameters that the function requires.

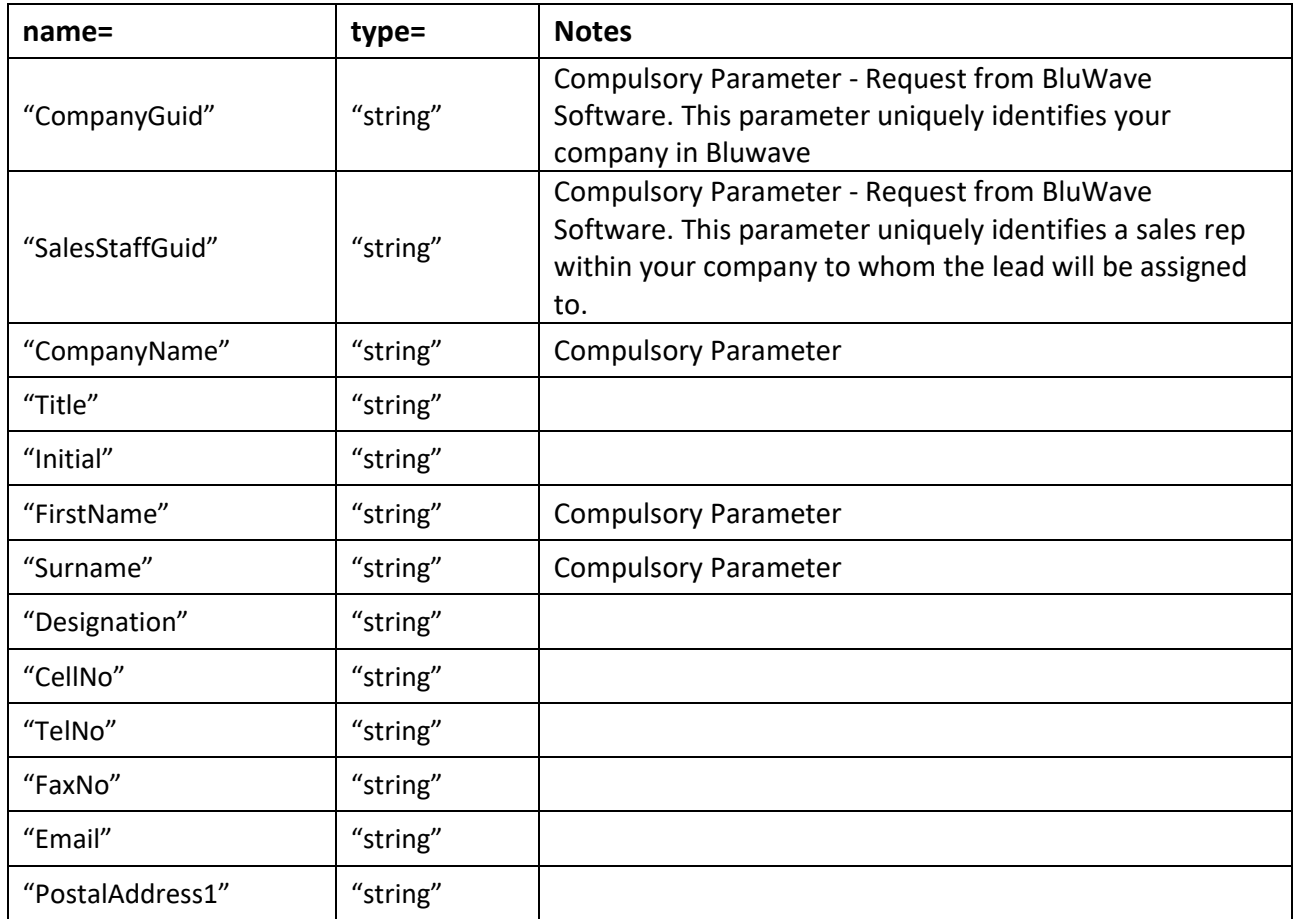

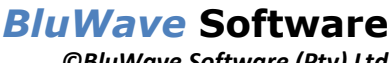

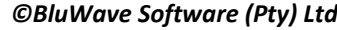

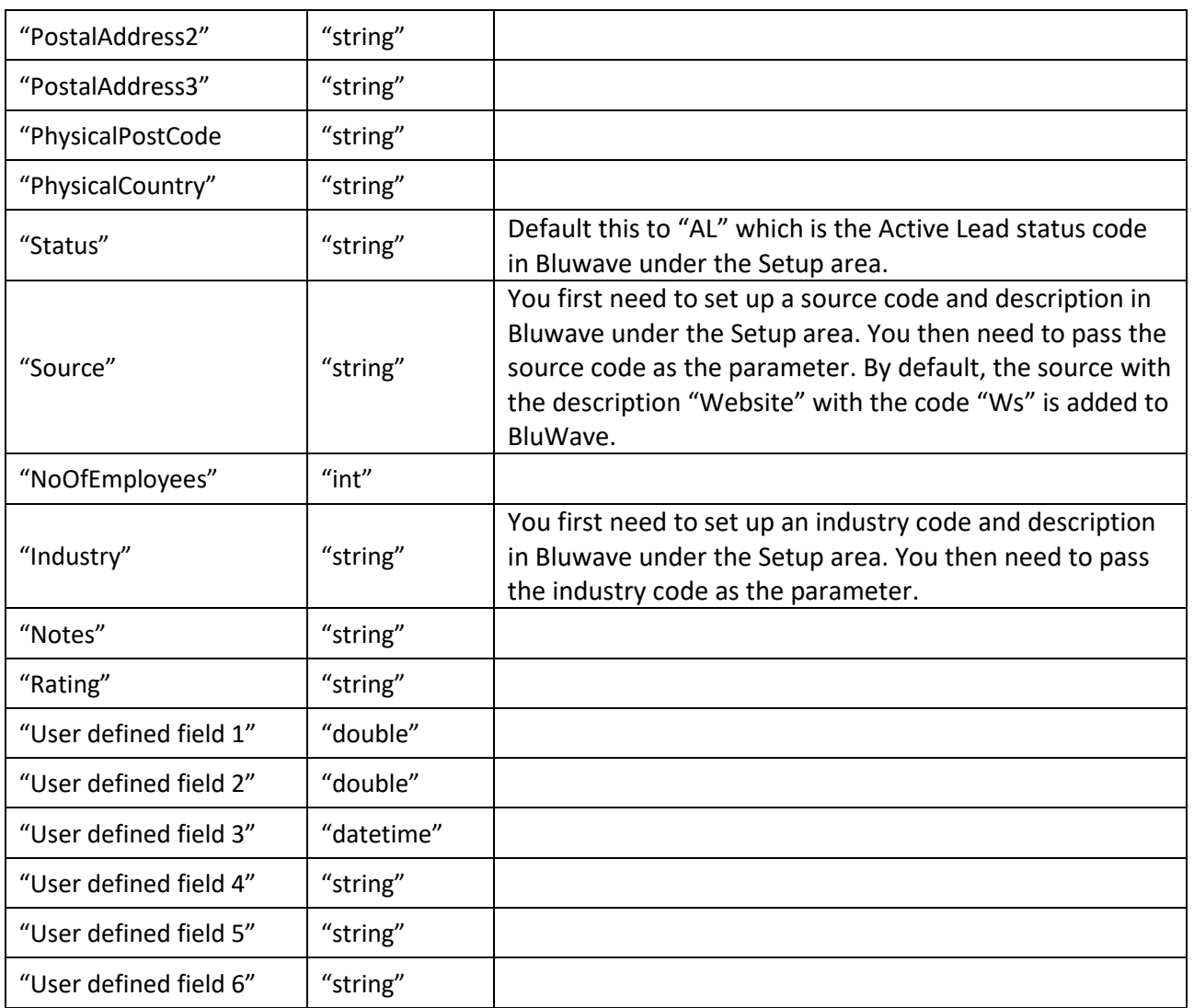

#### <span id="page-3-0"></span>**1.3 Example of a Function Call**

InsertLead("018F998A-40A0-4CC3-9A0F-21DC56BE7566","1F94F1B1-BDF0-4116-9121- 298D6103C247","InsertedViaWebService","Mr","D","Denzil","Govender","CEO","072216903 7","0114625423","0114625423","Denzil@thirdwave.co.za","101 Eastbound Avenue","Bryanston","Johannesburg","4098","ZA","101 EastboundAvenue","Bryanston","Johannesburg","4098","ZA","QC","WEB",3,"Chemicals","This entry was inserted via WebService",5,0,0,20/03/2012,"","","");

#### <span id="page-4-0"></span>**1.4 Sample Code in C#**

Add a web reference to:<https://www.bluwavecrm.co.za/WebService/Service1.asmx>

```
LeadWebService.Service1 LeadService = new LeadWebService.Service1();
```

```
try
        {
        LeadService.InsertLead(Tenant.ToString(), TenantID.ToString(), this.company.Text.ToString(), "", "", 
        this.firstname.Text, this.surname.Text, this.jobtitle.Text, this.contact.Text, this.contact.Text, "", 
        this.email.Text, "", "", "", "", "", "", "", "", "", "", "AL", "WLS", NoE, "", this.province.Value.ToString(), 
        "AP", NoEmploy, 0, DateTime.Now, "", "", "");
        }
catch
        {
                 throw;
        }
```
#### <span id="page-4-1"></span>**1.5 Sample Code in PHP**

}

```
$insert=array("CompanyGuid"=>"7DCA1024-9DDB-****-9AA1-5B7B2E230D11",
       "SalesStaffGuid"=>"0ADFF2D5-8E93-****-9511-FDC47F276687",
       "CompanyName"=>$Company,
       "Title" =>"0",
       "Initial" \Rightarrow"0".
       "FirstName" =>$name,
       "Surname" =>$name,
       "Designation" =>"0",
       "CellNo" =>$number,
       "TelNo" =>$number,
       "FaxNo" =>"0",
       "Email" =>$email,
       "PostalAddress1" =>"0",
       "PostalAddress2" =>$town,
       "PostalAddress3" =>$province,
       "PostCode" =>"0",
       "PostalCountry" =>"ZA",
       "PhysicalAddress1"=>"0",
       "PhysicalAddress2" =>$town,
       "PhysicalAddress3" =>$province,
       "PhysicalPostCode" =>"0",
       "PhysicalCountry" =>"ZA",
       "Status" =>"AL",
       "Source" =>"WEB",
       "NoOfEmployees" =>0,
       "Industry" = >"0",
       "Notes" =>$product,
       "Rating" =>"0",
       "UDF1" =>0,
       "UDF2" =>0,
       "UDF3" =>date('Y-m-d'),
```
"UDF4" =>"0",

```
"UDF5" =>"0",
       "UDF6" =>"0");
try {
$crm = new SoapClient("https://www.bluwavecrm.co.za/WebService/Service1.asmx?WSDL");
$result = $crm->InsertLead($insert); //calling the above array into the web service
}
       catch(SoapFault $e){
               echo $e->faultstring;
}
       catch(Exception $e){
               echo $e->faultstring;
```
}

## <span id="page-6-0"></span>**2. Revision History**

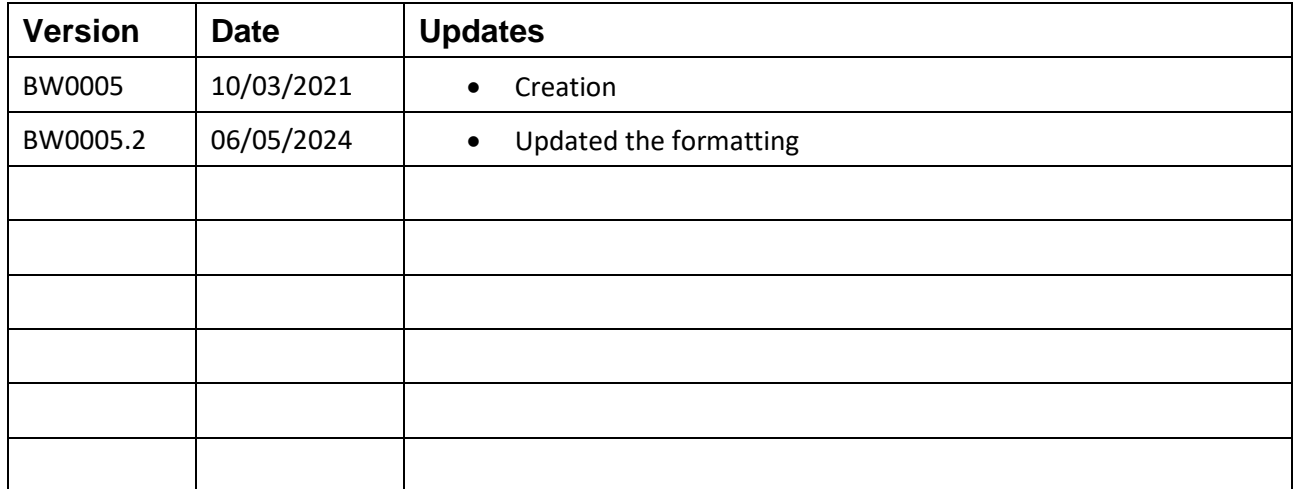